## **Əсел Шоранқызы Сарсенбаева**

## **Power Point**

 $\mathcal{L}^2$ 

**Үй тапсырмасын тексеру:**

- **1. Графикалық редакторды қалай іске қосамыз?**
- **2. Графикалық редактордың терезесі қандай элементтерден тұрады?**
- **3. Суретті сақтау үшін қандай командаларды орындаймыз?**
- **4. Сақталған суретті ашу үшін қандай командаларды орындаймыз?**
- **5. Компьютерлік графика деген не?**
- **6. Компьютерлік графиканың**
- **клай Пикациясы**

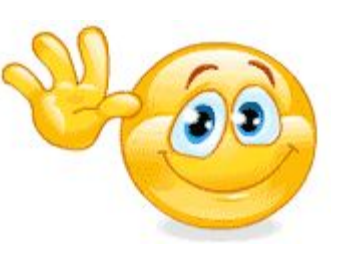

1.Тапсырма

- 1.слайдқа- оқу орны, тапсырманың аты, орындаған студенттің аты-жөні, тексерген оқытушының аты-жөні, Павлодар 2016 – деп жазу керек.
	- 2. слайдқа Тақырыбы
	- 3. слайдқа -ақпаратт
	- 4. слайдқа -видео
	- 5. слайдқа -сурет
	- 6. слайдқа -музыка
	- 7. слайдқа назарларыңызға рахмет- деп жазу керек.

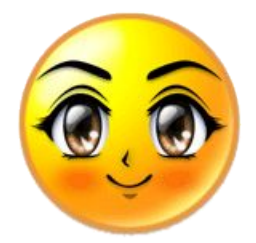

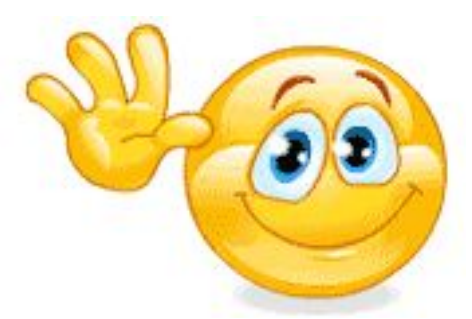

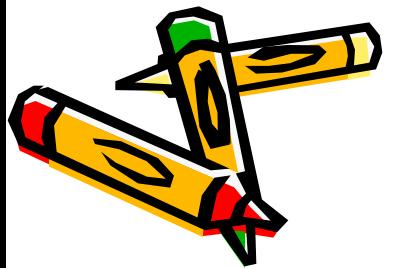

Керек ақпаратты сендер Новая папка

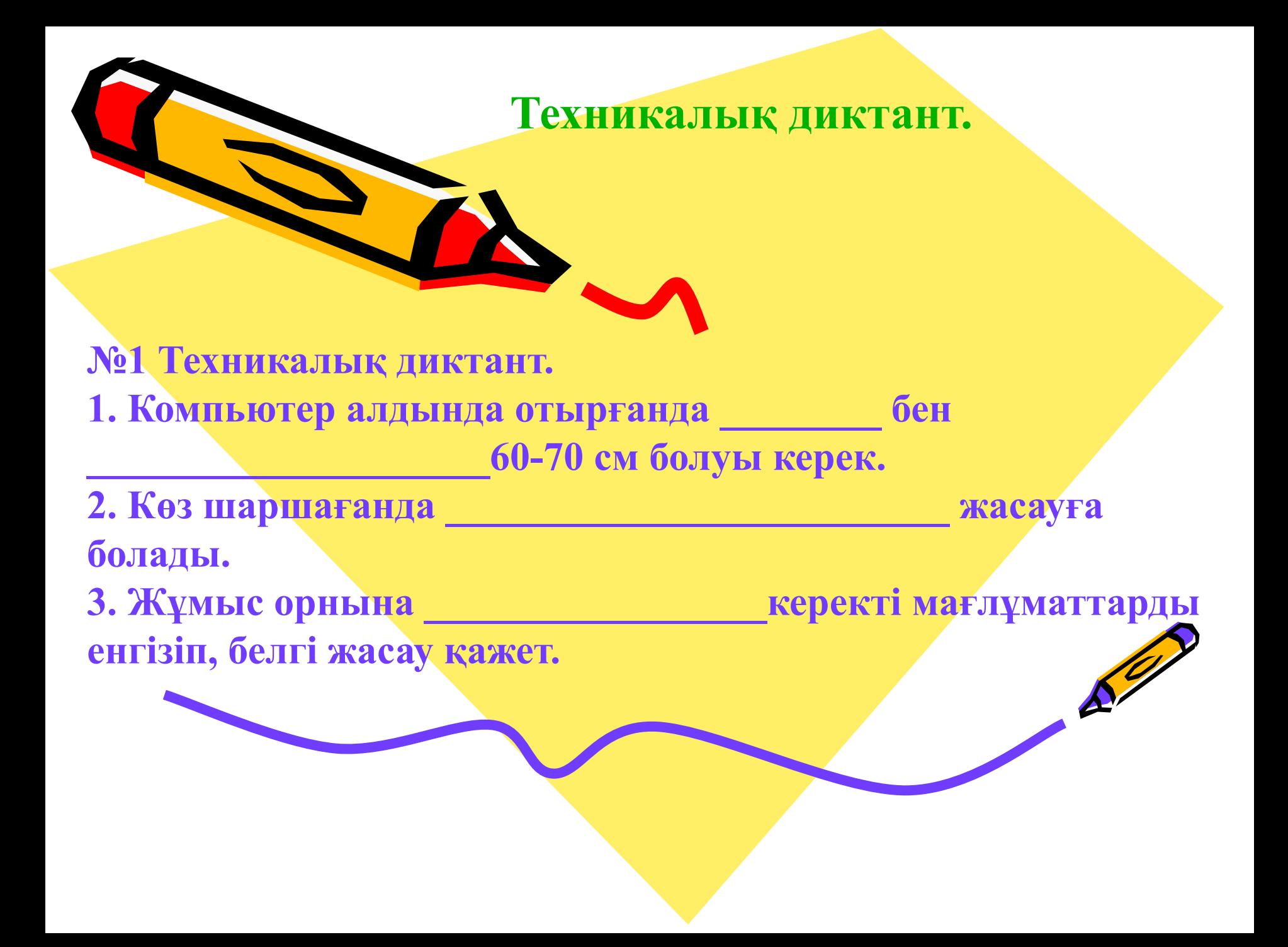

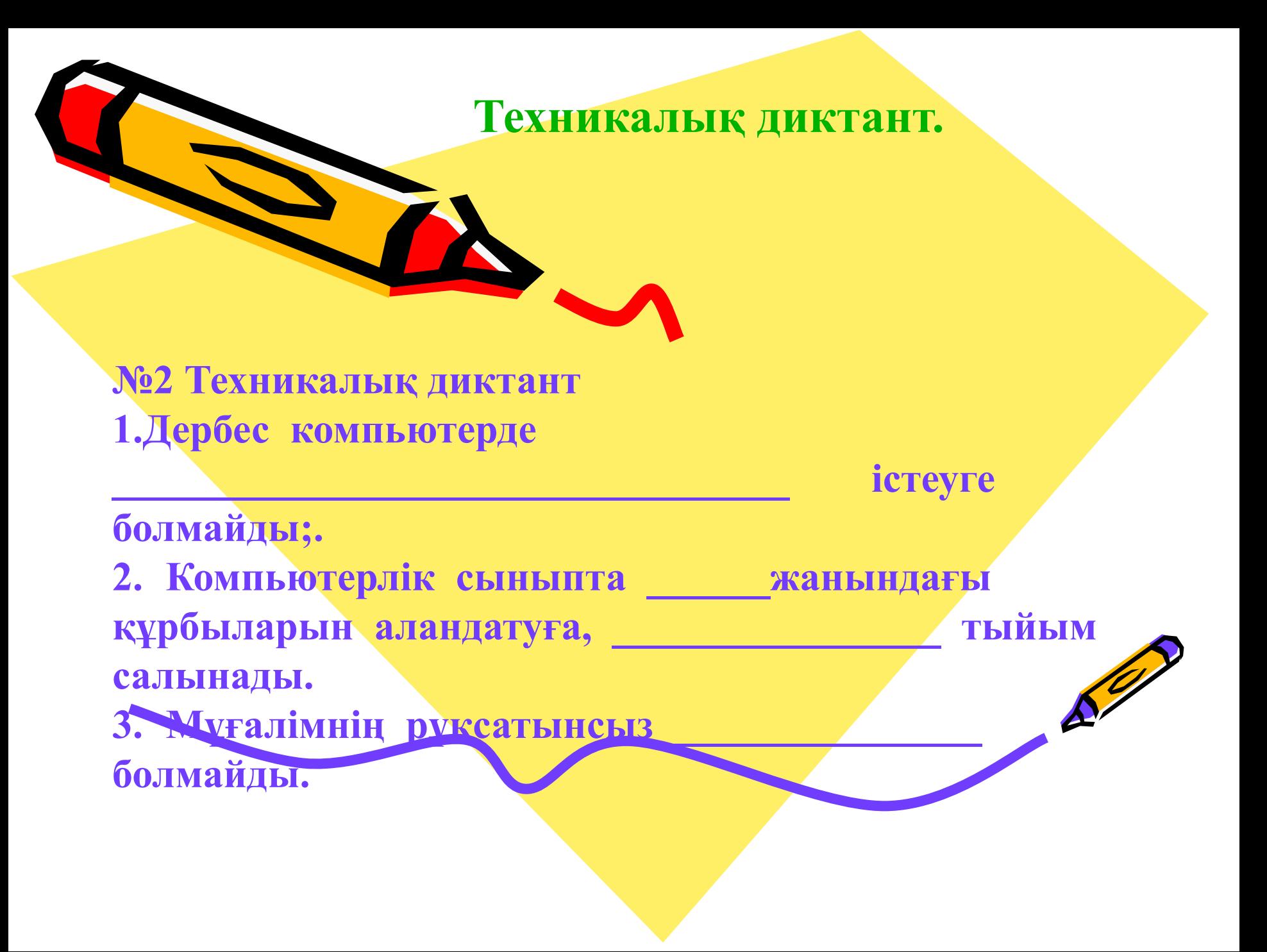

**«Шығармашылық тапсырма»**

 **Power Point багдарламамен презентация қуру** 

 $\mathbb{R}^{\ell}$ 

**Тақырыптар:** *\*«8 наурыз»*

 *\*«9 мамыр» \*«22 наурыз» \* «Жаңа жыл» \*«Менім ментебім» \* «Менім достарым» \*«Козы корпеш Баян сулу»* 

 *\* «Ұстаздар күні»*

 *\*«1 сəуір»*

Power Point бағдарламасы көрмесінің слайдтарды көрсетуді бастау əмірін қай батырма орындайды?-

**akmap** 

Power Point бағдарламасының көрмесін қамтитын файлдың кеңейтімі?

> Бір фалға жинақталған слайдтар нені құрайды?

Power Point бағдарламасы көрмесінің слайдтары көрсетілімін қандай перне үзеді

Көрменің түрлі нысандардан құралатын бөлігі қалай аталады?

Power Point бағдарламасында сурет салу құралдар үстелінің қай $\epsilon$ батырмасымен тұтас сызықты үзік сызықпен алмастырамыз?

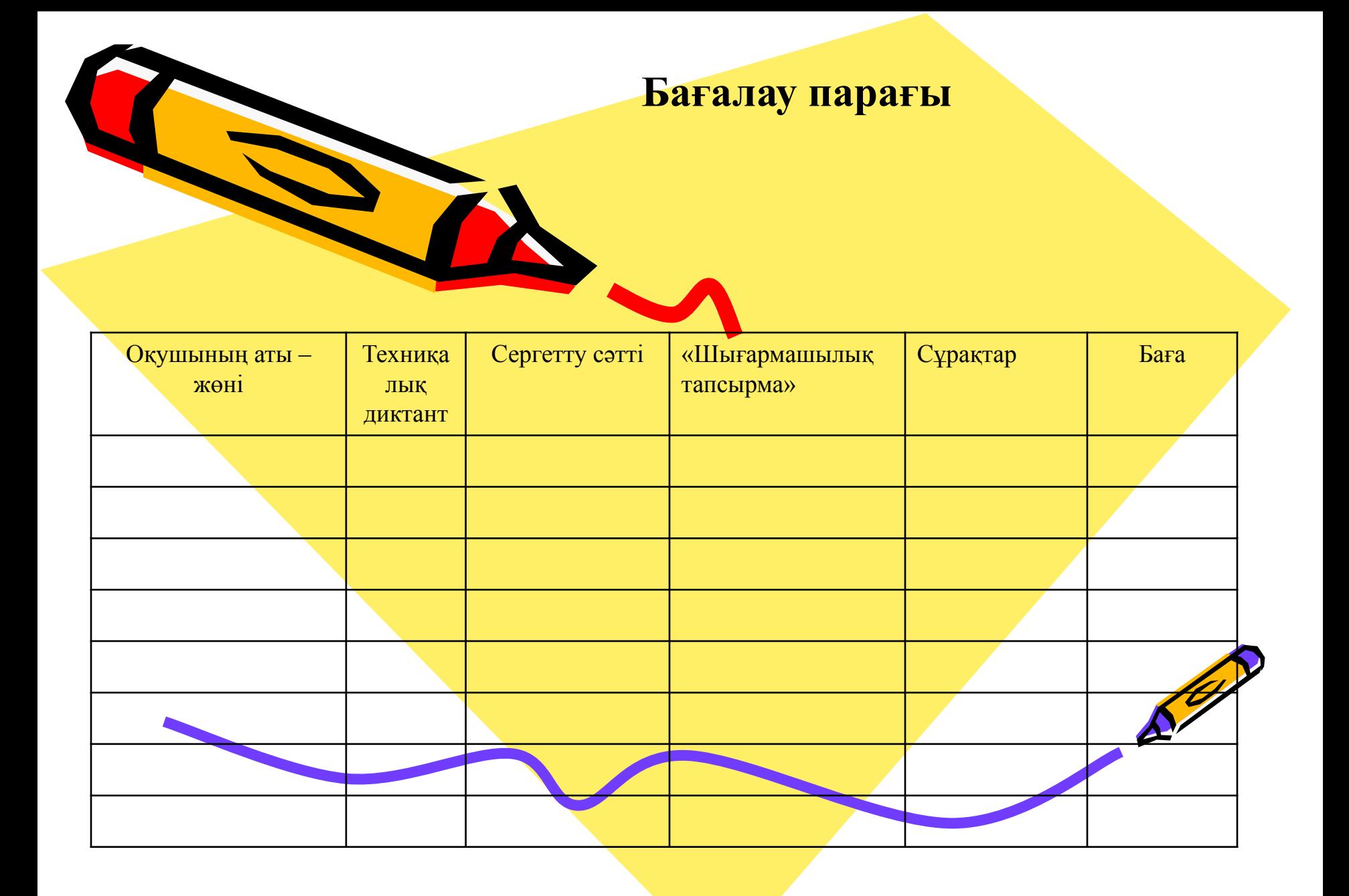